## **画面右上に「Wi-Fiに接続されていません」「イーサネットに接続していません」などの メッセージが表示されますが、非表示にできますか?**

対象のAQUOS ※が、インターネットに接続されていないと、以下のようなメッセージで接続状態をお知らせいたします。 ※対象機種は下表でご確認をお願いいたします。

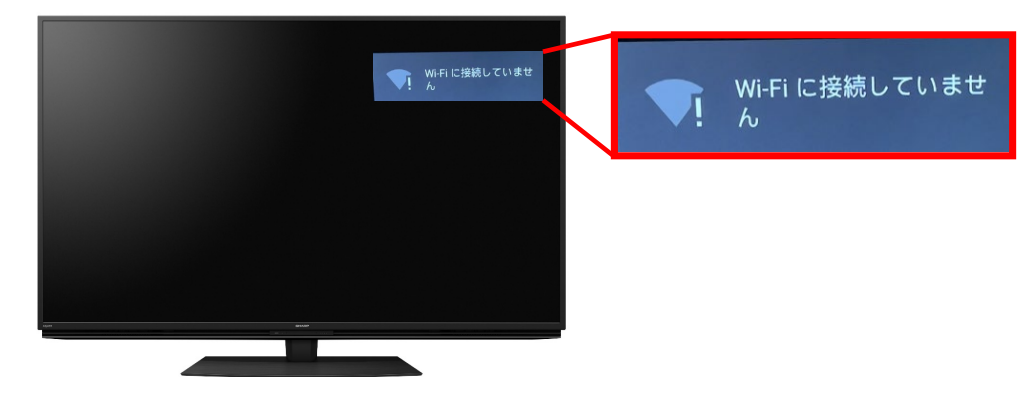

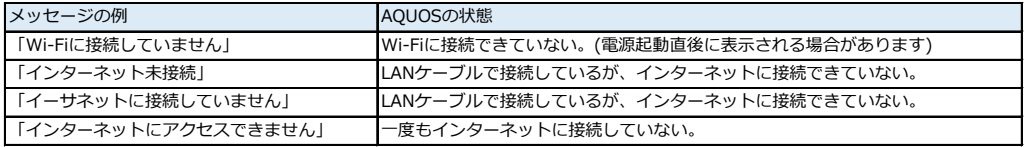

テレビの起動時からインターネットに接続されるまでは、このメッセージを非表示にすることはできません。 インターネット接続後に自動的に表示が消えます。

テレビ起動直後やインターネット回線がなんらかの事情で一時的に切断された場合にもメッセージが表示されますが、 テレビの使用には影響ございませんのでご安心してご使用ください。

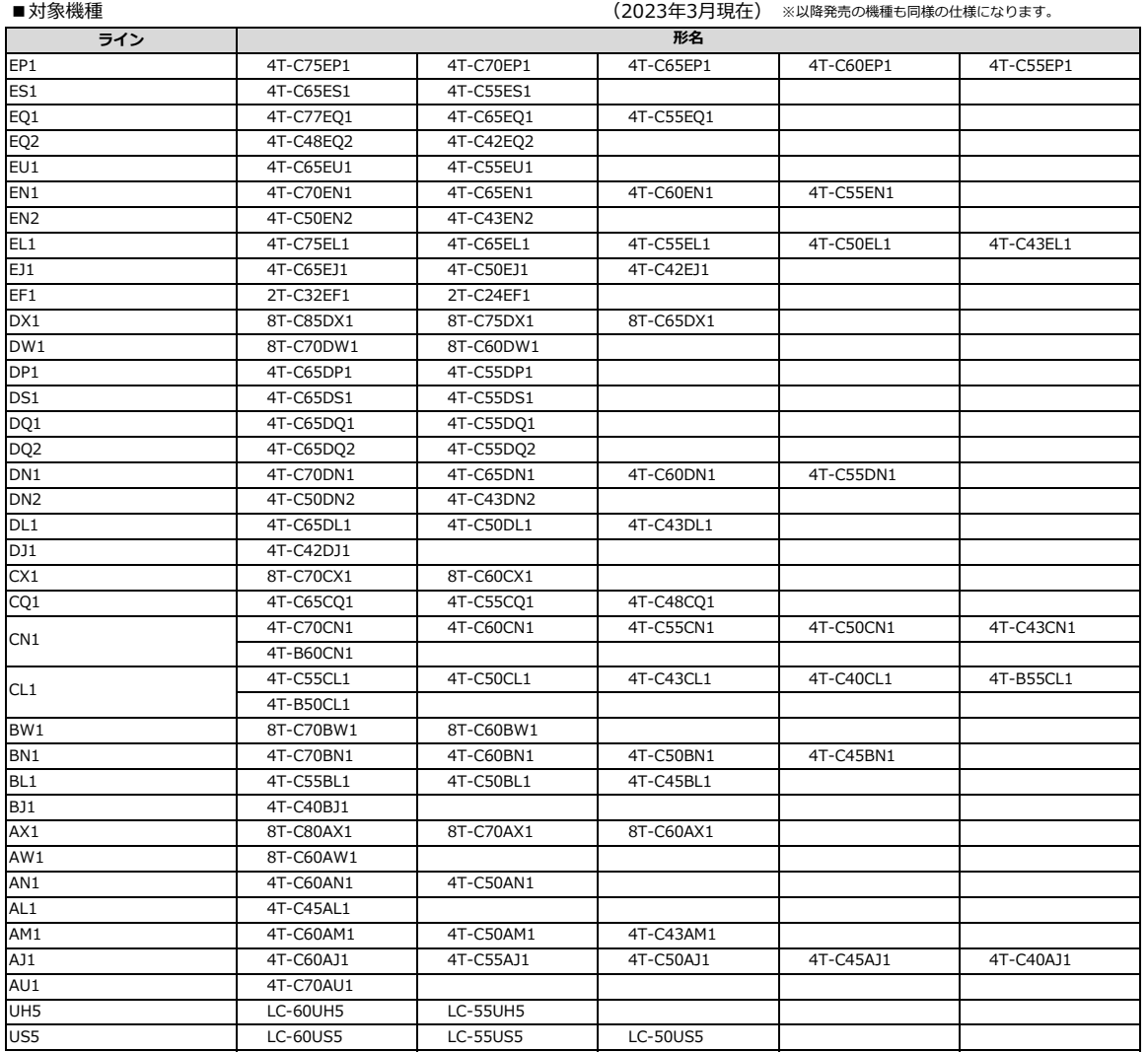